# Игровое устройство <<**Энигма**>>

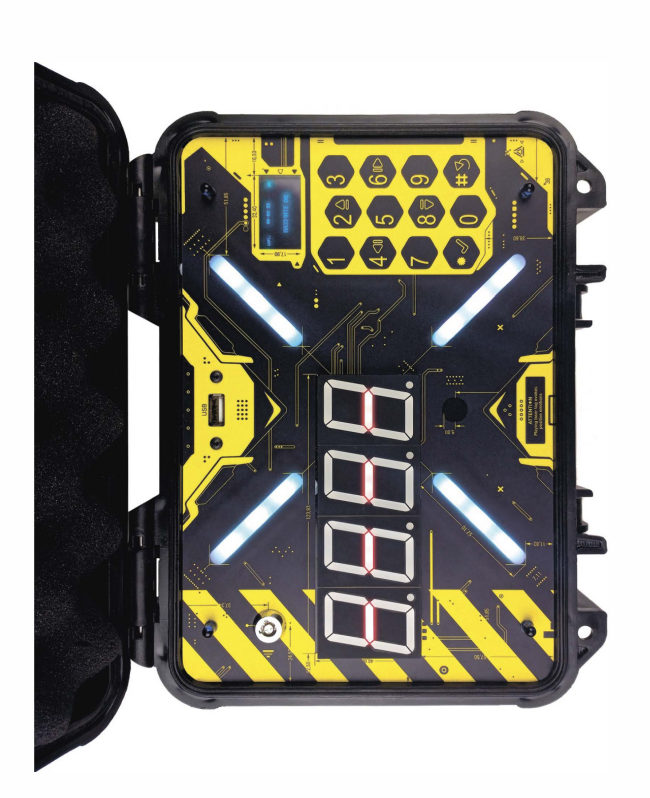

+ + <sup>+</sup>

+ + <sup>+</sup>

+

## LASERWAR

+ + <sup>+</sup>

+

+ + <sup>+</sup>

+ + <sup>+</sup>

+ +

## Содержание

### Начало работы

- 1 Введение
- 2. Описание

## Игра с ИВУ

- 3. Включение/Выключение
- 4. Настройка
- 5. Эксплуатация
- 6. Прошивка

## **Начало работы**

#### **1. Введение**

Поздравляем с приобретением Ядерного чемоданчика Ваше время в лазертаге - это наша ответственность, мы стремимся сделать игру простой, увлекательной и современной.

Девайс разработан таким образом, чтобы его достали из коробки и сразу приступили к работе. Если вы только знакомитесь с нашим лазертаг-оборудованием, инструкция поможет быстрее во всём разобраться и начать игру. Если вы уже опытный пользователь, то прочтите всю информацию и проверьте, что ничего не упустили из возможностей Имитатора взрывного устройства.

#### **2. Описание**

Имитатор взрывного устройства — это небольшой чемоданчик чёрного цвета, для удобства переноски есть ручка. Внутри находится ОLЕD-дисплей, сенсорная клавиатура, экран с отображением времени, антивандальный замок, USВ-разъём. Гнездо зарядки расположено на внешней боковой стороне. Девайс выполнен в двух расцветках — красная называется «Периметр», жёлтая «Энигма».

ИВУ поддерживает три сценария: «Секретный код», «Судный день», «Грязная бомба». Подходит для всех поколений, но за счёт нововведения интегрированного wifi модуля - может быть использована в сетевых играх на 1 О и 11 поколениях. В ядерном чемоданчике есть активация/деактивация при помощи флешки.

## **Игра с ИВУ**

#### **3 Включение/выключение**

Ядерный чемоданчик включается и выключается поворотом ключа, который на время игры находится у инструктора. После включения на

экране отобразится логотип LASERWAR и откроется главное меню с сценариями. Также отобразится уровень заряда девайса и мощность wifi-coединения.

#### 4. Настройка

Девайс настраивается двумя способами - вручную или при помощи Альфатаг-конфигуратора. Настройки в двух вариантах одинаковые. Подключения через софт необходимо для сетевой игры. В этом случае проверьте подключение wifi в устройстве, название сети должно совпадать с сетью роутера.

Для перехода в режим настроек без подключения к программному обеспечению, включите Ядерный чемоданчик, найдите соответствующий пункт меню и нажмите \*. Настройки разделены на четыре раздела.

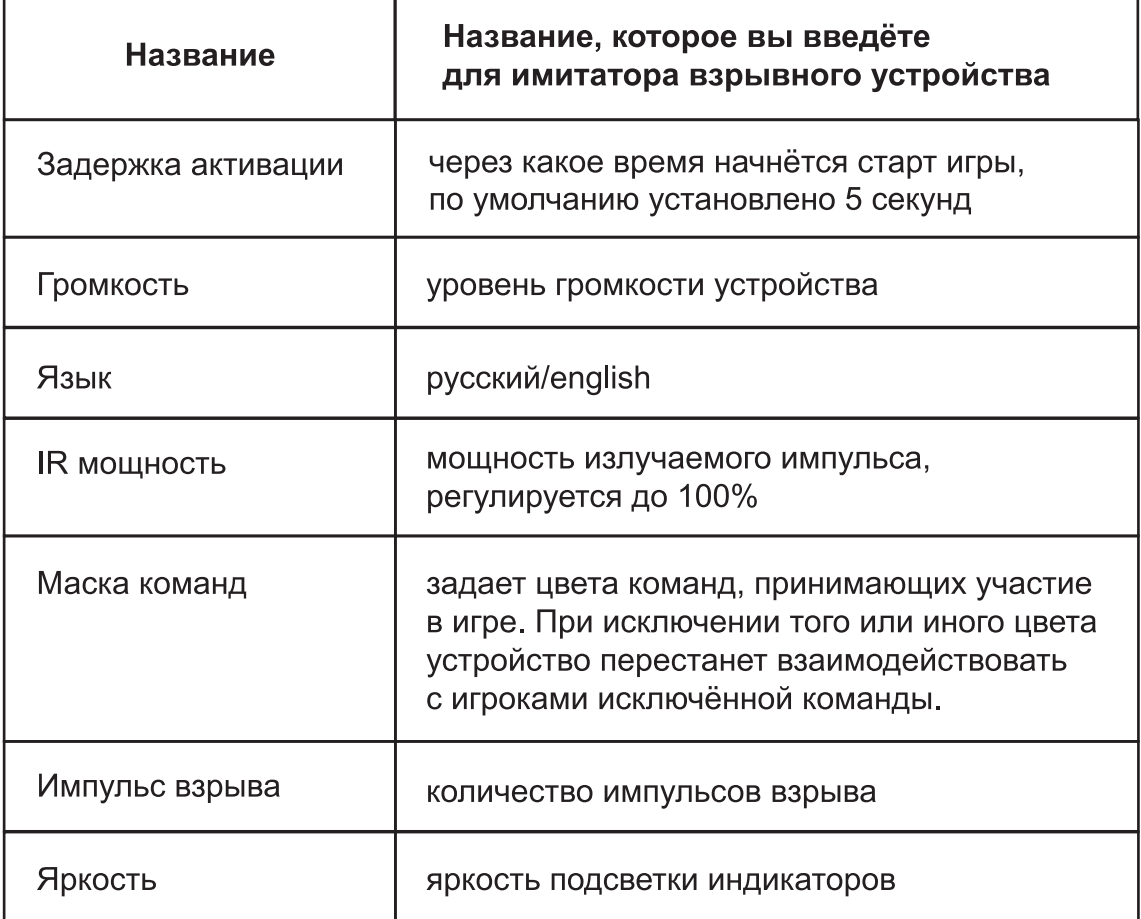

#### Системные:

#### **Wifi**

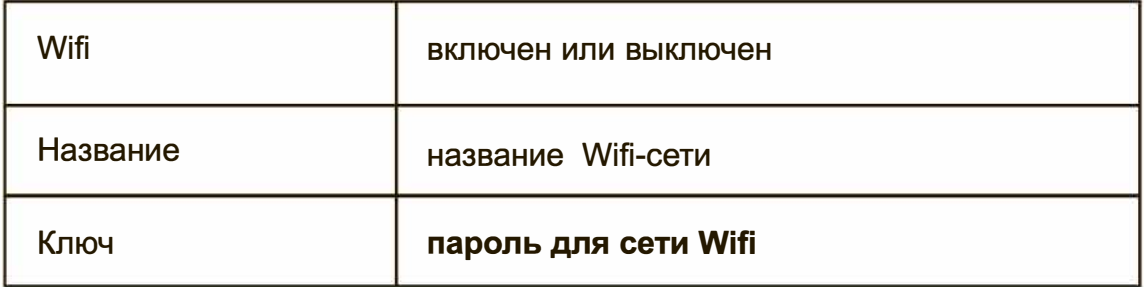

#### **Информация**

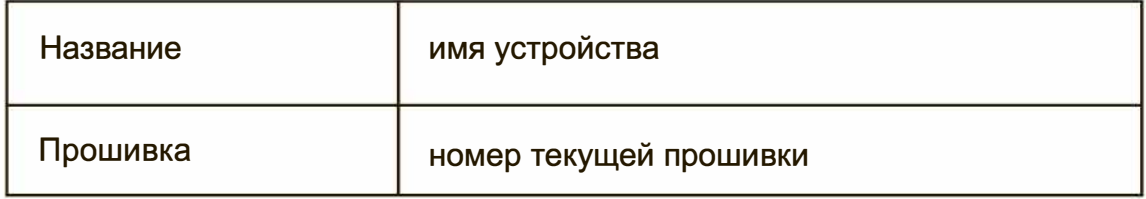

#### **Сброс настроек до начальных**

Да/Нет

#### **5.Эксплуатация**

Цифровая клавиатура отвечает за перемещение и выбор пунктов меню.

- **2**  перелистывание вверх
- **4**  перелистывание влево
- 6 перелистывание вправо
- **8**  перелистывание вниз
- # отмениться/вернуться назад
- \* подтверждение выбора

При выборе сценария нажмите # , чтобы попасть в настройки этого режима игры.

**Важно:** при подборе пароля устройство вводит только нужные цифры. Например, если пароль 1234, а вы начинаете вводить 6, то неподходящие цифры не появятся на дисплее. Доступные сценарии:

#### Судный день

#### Настройки:

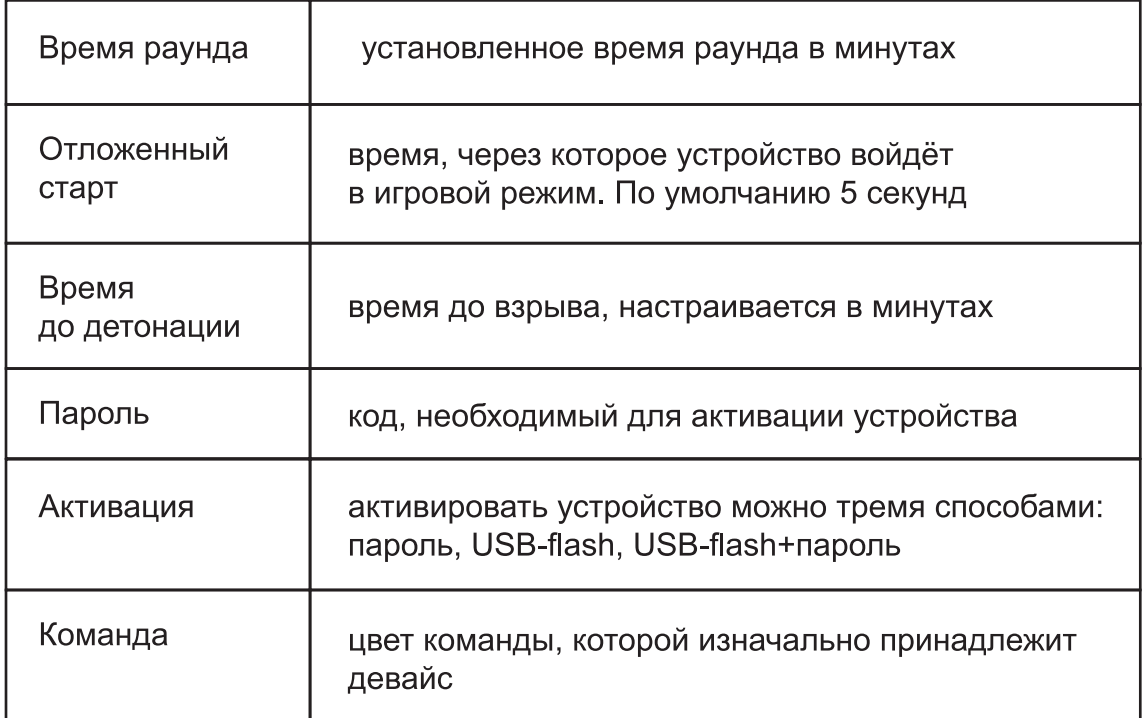

Изначально бомба в этом сценарии принадлежит одной из команд. Задача игроков этой команды - донести чемоданчик в установленное место и активировать. Задача соперника - не допустить этого. Разминировать бомбу в сценарии «Судный день» нельзя.

В начале раунда на OLED-дисплее устройства появится отсчёт времени до старта. По истечению времени имитатор взрывного устройства нужно доставить в точку назначения и нажать клавишу подтверждения \*. Далее игрок активирует устройство способом, выбранным в настройках. Для подтверждения активации необходимо выстрелить в ядерный чемоданчик из тагера (это сделано для предотвращения читерства - только живой игрок сможет активировать устройство). После этого на 16-сегментном индикаторе начинается обратный отсчет до взрыва. На OLED-дисплее появится предупреждающая надпись.

Если в течение раунда бомба была взорвана, победителем становится команда, которой принадлежало устройство, светодиоды ИВУ при этом моргают цветом данной команды. Если по прошествии времени раунда ИВУ не был взорван, победителем признаётся команда, не допустившая активации и подрыва ядерного чемоданчика.

Вариант сценария: у каждой из команд, принимающих участие в игре, есть ИВУ. Задача - подорвать либо базу противника (для двух команд), либо

какой-то объект, равноудалённый от баз игроков (если играет больше двух команд).

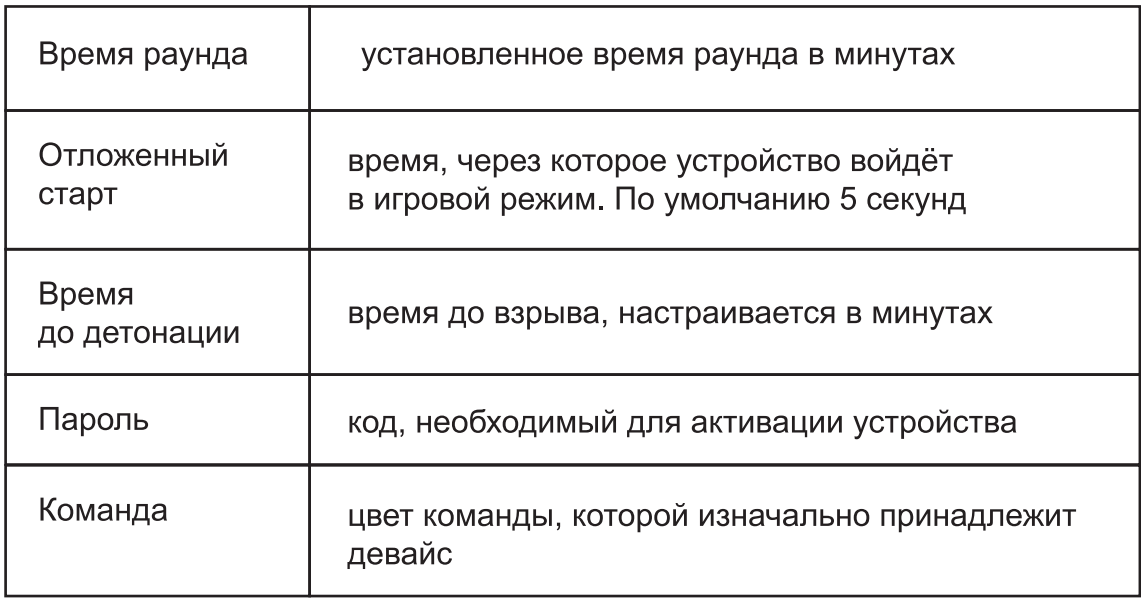

#### Грязная бомба

Классический сценарий противостояния террористов и контртеррористов. Ядерный чемоданчик находится у первых, их задача - пронести бомбу в установленное место, активировать и не позволить соперникам разминировать её. Задача контртеррористов - помешать активировать чемоданчик или же предотвратить взрыв путём разминирования.

В начале раунда на OLED-дисплее устройства появится отсчёт времени до старта. По истечению времени имитатор взрывного устройства нужно доставить в точку назначения и нажать клавишу подтверждения \*.

Для подтверждения активации после введения пароля необходимо выстрелить в ядерный чемоданчик из тагера (это сделано для предотвращения читерства - только живой игрок сможет активировать устройство). После этого на индикаторе начинается обратный отсчет до взрыва. На OLED-дисплее появится предупреждающая надпись. Если в течение раунда бомба была взорвана, победителем становится команда, которой принадлежало устройство, светодиоды при этом моргают цветом данной команды. Если по прошествии времени раунда девайс не был взорван, победителем признаётся команда, не допустившая подрыва ядерного чемоданчика.

#### *Секретный код*

Инструктор устанавливает ядерный чемоданчик в месте, равноудаленном от участвующих команд, и активирует его. Задача команд - деактивировать устройство быстрее соперника. Команда, которая успешно справилась с этой задачей - выигрывает.

Деактивация осуществляется способом, выбранным в настрой-ках. После успешного разминирования на дисплее устройства появится надпись с названием цвета команды, которая победила, и ID-игрока, разминировавшего бомбу.

Если же ни одна из команд не смогла выполнить задачу за время раунда, то присуждается ничья.

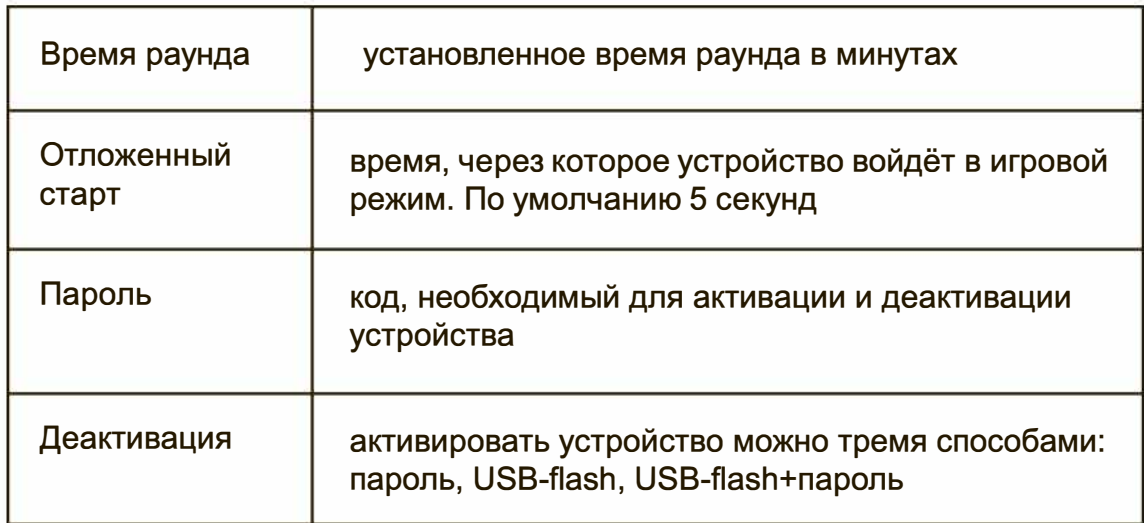

#### **6. Прошивка устройства**

Для обновления прошивки в программном обеспечении «Альфатаг» нужно:

включите ядерный чемоднчик;

- откройте софт и зайдите в «Настройки»;
- убедитесь, что устройство отобразилось в программе и нажмите на иконку флага;
- потом нажмите на кнопку «Прошивка»;
- выберите файл прошивки и нажмите «Обновить».

Все актуальные прошивки находятся в специальном разделе на сайте -

**[https://laserwar.ru/firmware-for-hardware/.](https://laserwar.ru/firmware-for-hardware/)** 

## Появились вопросы по работе устройства? Напишите нашим специалистам:

#### Геннадий Шедов

Руководитель службы технической поддержки

**Skype:** help-laserwar.ru Email: help@laserwar.ru +7 (964) 616-15-15 Телефон: Viber/WApp: +7 (964) 616-15-15

#### Максим Акинчиков

Начальник гарантийного отдела

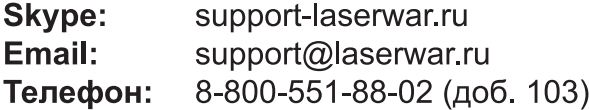

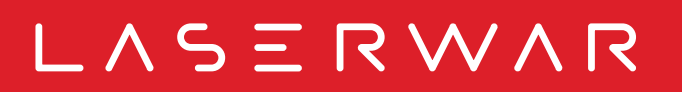